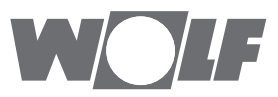

# **Montage- und Bedienungsanleitung** KNX-Schnittstellen-Set extern

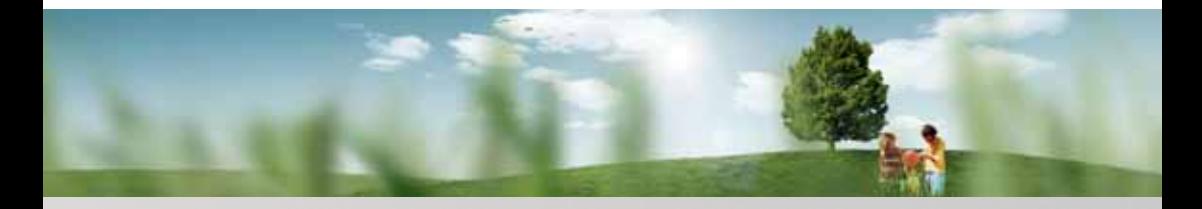

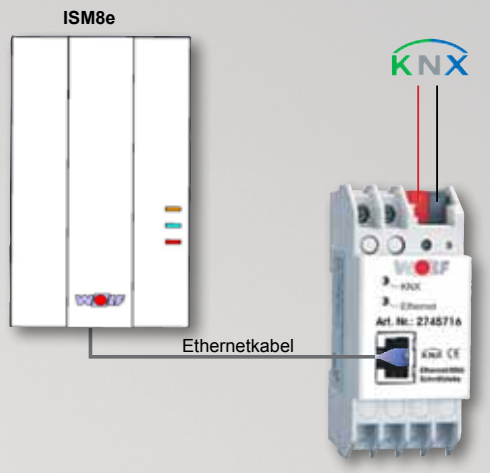

**BAOS-Modul**

**Wolf GmbH** • **Postfach 1380** • **D-84048 Mainburg** • **Tel. +49(0)8751/74-0** • **Fax +49(0)8751/74-1600** • **Internet: www.wolf-heiztechnik.de Art.-Nr.: 3064276\_201507 Änderungen vorbehalten** DE

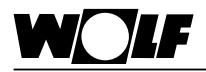

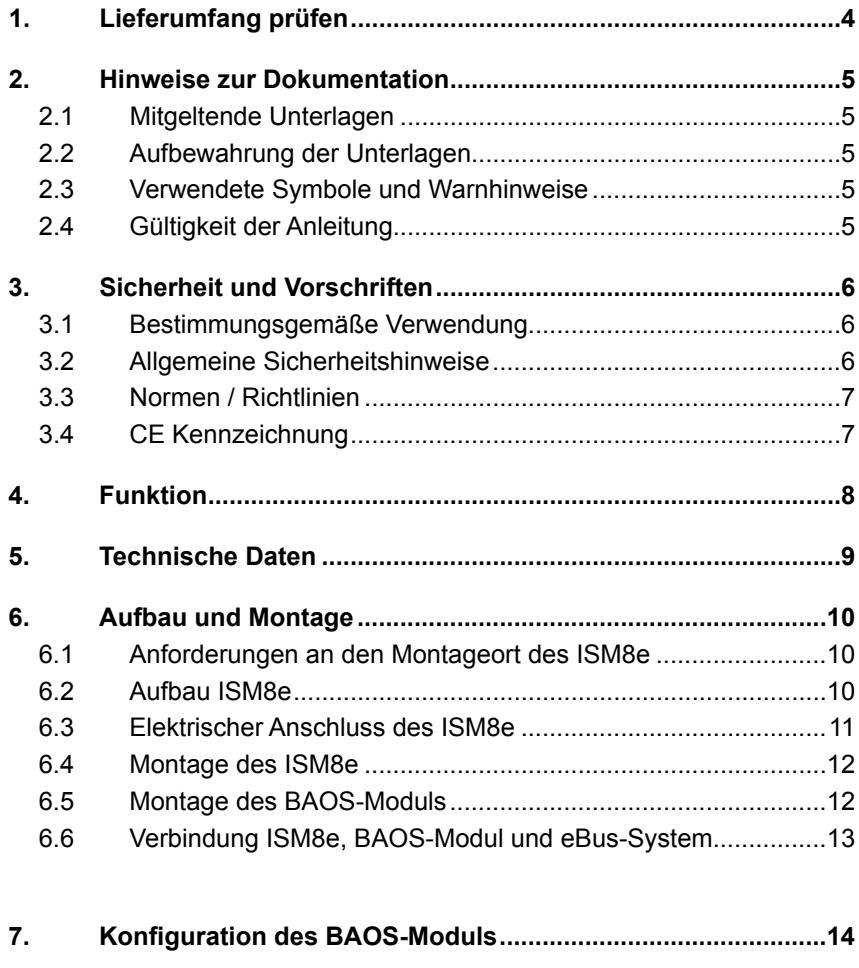

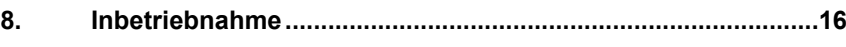

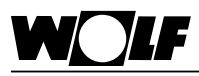

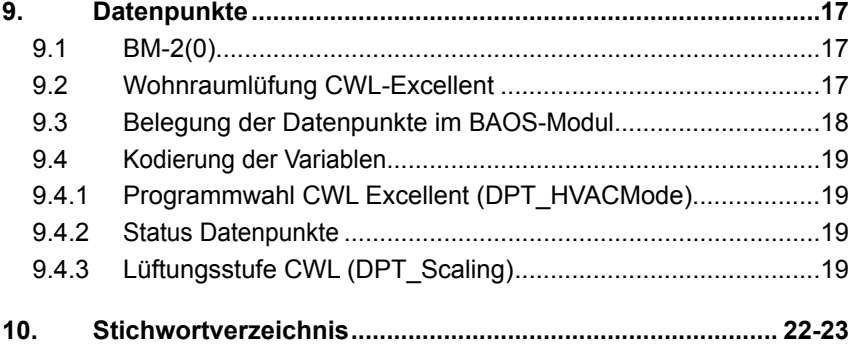

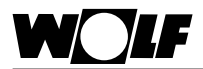

# **1. Lieferumfang prüfen**

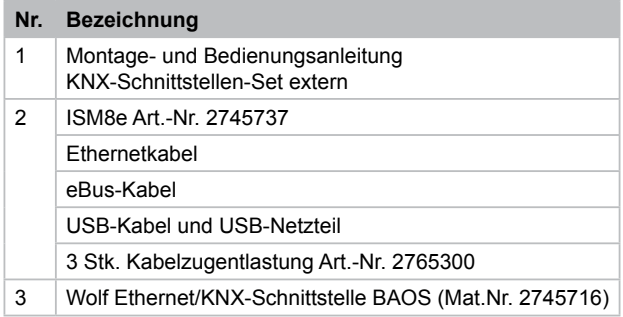

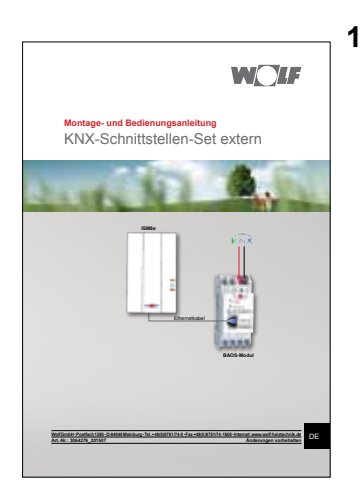

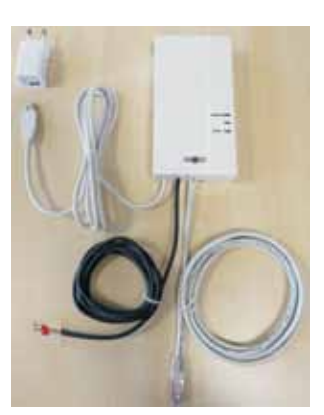

**2**

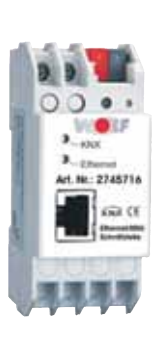

**3**

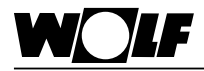

### **2. Hinweise zur Dokumentation**

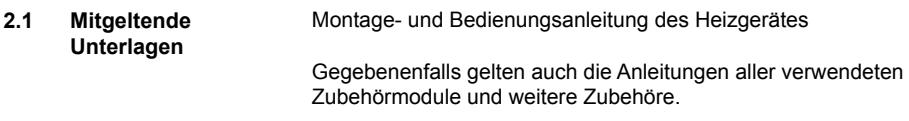

**2.2 Aufbewahrung der Unterlagen**

Der Anlagenbetreiber bzw. der Anlagenbenutzer übernimmt die Aufbewahrung aller Anleitungen.

► Geben Sie diese Montage- und Bedienungsanleitung sowie alle weiteren mitgeltenden Anleitungen an den Anlagenbetreiber bzw. den Anlagenbenutzer weiter.

# **und Warnhinweise**

**2.3 Verwendete Symbole s** Symbol für eine zusätzliche Information

► Symbol für eine notwendige Handlungsanweisung.

Warnhinweise im Text warnen Sie vor Beginn einer Handlungsanweisung vor möglichen Gefahren. Die Warnhinweise geben Ihnen durch ein Piktogramm und ein Signalwort einen Hinweis auf die mögliche Schwere der Gefährdung.

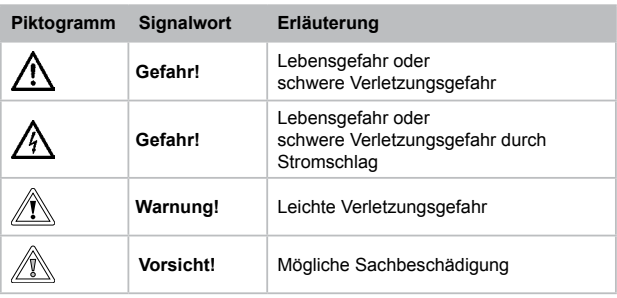

**Aufbau von Warnhinweisen** Die Warnhinweise in dieser Anleitung erkennen Sie an einem Piktogramm, einer oberen und einer unteren Linie. Die Warnhinweise sind nach folgendem Prinzip aufgebaut:

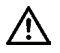

#### **Signalwort**

**Art und Quelle der Gefahr.**

Erläuterung der Gefahr.

► Handlungsanweisung zur Abwendung der Gefahr.

#### **2.4 Gültigkeit der Anleitung**

Diese Bedienungsanleitung gilt für das KNX-Schnittstellen-Set extern.

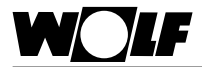

### **3. Sicherheit und Vorschriften**

Beachten Sie unbedingt die allgemeinen Sicherheitshinweise.

**3.1 Bestimmungsgemäße**  Das KNX-Schnittstellen-Set extern ist ausschließlich in Verbindung **Verwendung** mit Wolf Heizgeräten und Wolf Zubehör einzusetzen. Zur bestimmungsgemäßen Verwendung gehört auch das Beachten der Bedienungsanleitung sowie aller weiteren mitgeltenden Unterlagen. Eine andere oder darüber hinausgehende Benutzung gilt als nicht bestimmungsgemäß. Für hieraus resultierende Schäden haftet der Hersteller/Lieferant nicht. Das Risiko trägt allein der Betreiber.

### **3.2 Allgemeine Sicherheitshinweise**

Das KNX-Schnittstellen-Set extern muss von einem qualifizierten Fachhandwerker montiert und in Betrieb genommen werden. Die Elektroinstallation darf nur von qualifizierten Fachhandwerkern durchgeführt werden.

- ► Schalten Sie vor Arbeiten an der Elektroinstallation das Heizgerät und alle angeschlossenen Komponenten stromlos.
- ► Beachten Sie, dass auch bei ausgeschaltetem Netzschalter des Heizgerätes Netzspannung an der Elektrik anliegt.
- ► Ersetzen Sie schadhafte oder defekte Bauteile nur durch original Wolf-Ersatzteile.
- ► Entfernen und überbrücken Sie keine Sicherheits- und Überwachungseinrichtungen, oder setzen diese außer Kraft.
- ► Betreiben Sie die Anlage nur, wenn diese in einem technisch einwandfreien Zustand ist.
- ► Beseitigen Sie umgehend Störungen und Schäden, die die Sicherheit beeinträchtigen.
- ► Verlegen Sie Netz-Anschlussleitungen mit 230 V Spannung und die eBUS-Leitungen räumlich voneinander getrennt.

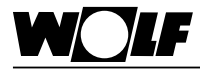

**3.3 Normen / Richtlinien** Das KNX-Schnittstellen-Set extern entspricht folgenden Bestimmungen:

#### **Richtlinien:**

- EMV-Richtlinie 2004/108/EG
- Niederspannungsrichtlinie 2006/95/EG
- RoHS-Richtlinie 2011/65/EU

#### **Normen:**

- **ISM8e**
- DIN EN 60730-1: 2011
- DIN EN 60335-1: 2012 / A11: 2014
- DIN EN 60335-2-102: 2006 + A1: 2010
- $FN$  60950-1: 2006 + A11: 2009 + A1: 2010 + A12: 2011 + A2: 2013

#### • **Ethernet/KNX-Schnittstelle BAOS**

- EN 50941-3: 2009
- EN 50941-5-1: 2010
- EN 50941-5-2: 2010
- EN 50941-5-3: 2010
- EN 61000-6-2: 2005
- EN 61000-6-3: 2007 + A1: 2011
- EN 50581: 2012
- 

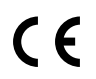

**3.4 CE Kennzeichnung** Mit der CE Kennzeichnung bestätigen wir als Hersteller, dass das KNX-Schnittstellen-Set extern die grundlegenden Anforderungen der Richtlinie über die elektromagnetische Verträglichkeit (Richtlinie 2004/108/EWG des Rates) erfüllt. Das KNX-Schnittstellen-Set extern erfüllt die grundlegenden Anforderungen der Niederspannungsrichtlinie (Richtlinie 2006/95/EWG des Rates).

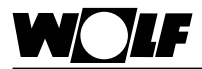

# **4. Funktion** Mit dem KNX-Schnittstellen-Set extern ist es möglich, ein separates Wohnraum-Lüftungsgerät CWL-Excellent des Wolf-Regelungs-

systems (WRS) in die KNX-Struktur einzubinden, ohne dass Heizgeräte im eBus-System vorhanden sind. Das ISM8i kann dabei nicht wie beim Standard KNX-Schnittstellen-Set in ein Heizgerät integriert werden, sondern muss extern versorgt werden. Es ist deshalb in das ISM8e eingebaut und wird über ein USB-Netzteil versorgt.

Die Messwerte und Zustände der CWL-Excellent werden im Schnittstellenmodul ISM8e auf KNX-Datenpunkttypen abgebildet und über das BAOS-Modul zur Verfügung gestellt. Andere Geräte im KNX-System können lesend und teilweise schreibend auf diese Netzwerkvariablen über die Gruppenadressen zugreifen. Auf umgekehrten Weg sendet das BAOS-Modul upgedatete Datenpunkte automatisch an das ISM8e. Dieses konvertiert die Datenpunkte anschließend in eBus-Variablen und sendet sie an das Lüftungsgerät zurück.

- Hinweis 1: In Verbindung mit dem System-Bedienmodul BM-2(0) können Parameter vom KNX-Netzwerk gelesen sowie dort hin geschrieben werden. Das bedeutet, es **muss** ein BM-2(0) im System sein, ein BML darf nicht vorhanden sein.
- Hinweis 2: Folgende Ausführungsvarianten der CWL werden berücksichtigt: CWL-180 Excellent, CWL-300 Excellent, CWL-400 **Excellent** CWL-F-150 Excellent, CWL-F-150 Excellent-VHZ, CWL-F-300 Excellent.
- Hinweis 3: CWL und BM-2 können bei laufendem Betrieb des ISM8e nicht zum eBus-System hinzugefügt werden, da diese dann nicht vom ISM8e erkannt werden können. In diesem Fall ist immer ein Neustart des ISM8e erforderlich (Netz aus/ein)!
- Hinweis 4: Fällt ein Modul im Betrieb aus bzw. wird dieses aus dem eBus-System entfernt, wird eine Störung für das jeweilige Modul gesetzt.

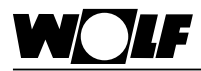

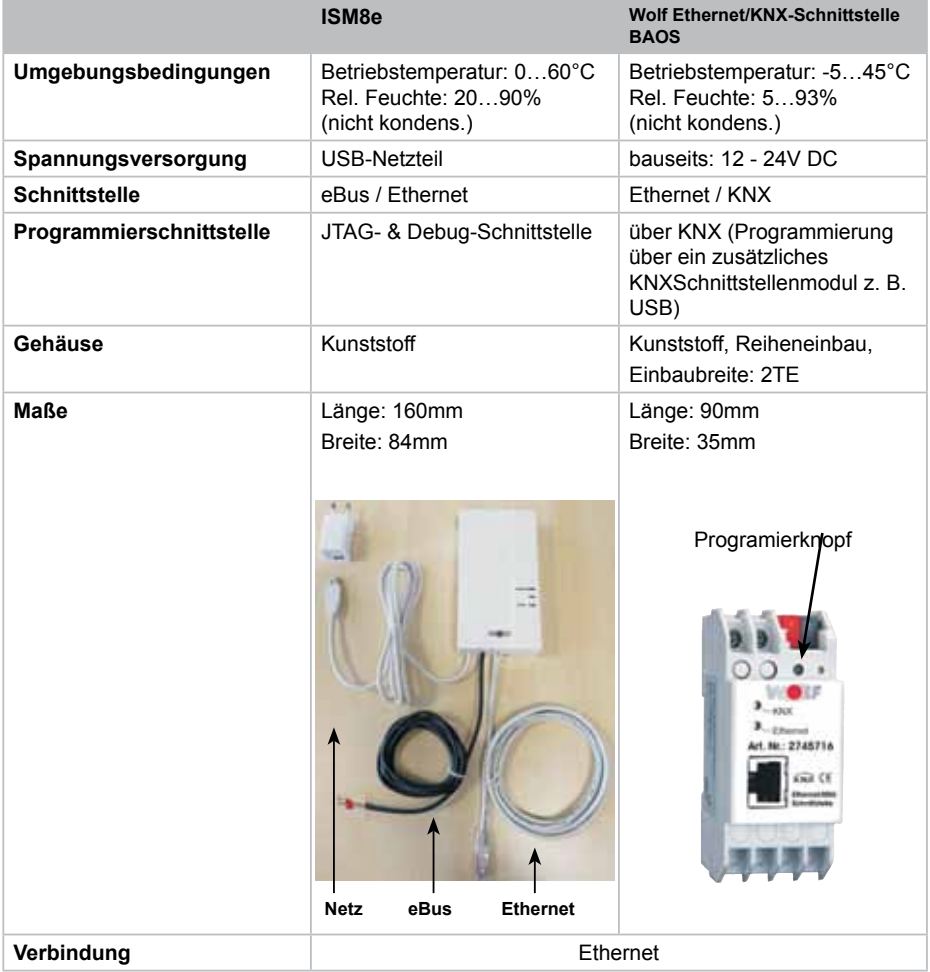

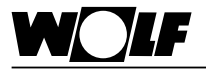

**6. Aufbau und Montage**

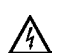

#### **Gefahr!**

**Lebensgefahr durch unsachgemäße Installation!**

Unsachgemäße Elektroinstallation kann zu Lebensgefahr führen.

- ► Sorgen Sie dafür, dass nur ein qualifizierter Fachhandwerker die Elektroinstallation vornimmt
- ► Führen Sie alle Elektroarbeiten nach anerkannten Regeln und Richtlinien aus.

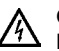

# **Gefahr!**

### **Lebensgefahr durch Stromschlag!**

An den Anschlussklemmen liegt auch bei ausgeschaltetem Schalter Netzspannung an.

- ► Schalten Sie die Stromzufuhr zu den Geräten ab.
- ► Sichern Sie die Stromzufuhr gegen Wiedereinschalten.
- **6.1 Anforderungen an den Montageort des ISM8e** Montieren Sie das Schnittstellenmodul ISM8e nur an den speziell dafür vorgesehenen Montagepositionen. Es darf nur in Gebäuden und außerhalb von Feuchträumen betrieben werden.

#### **6.2 Aufbau ISM8e**

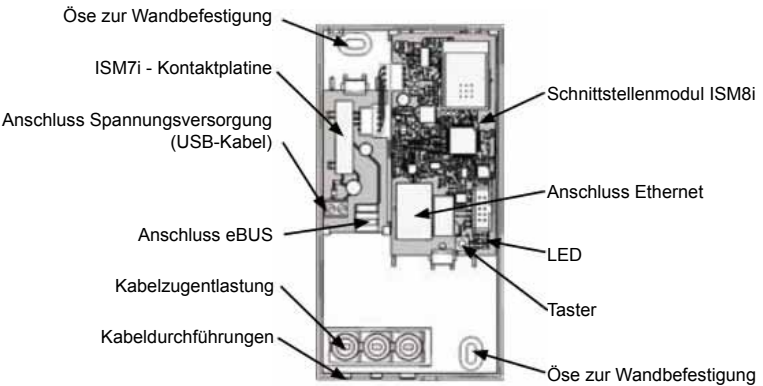

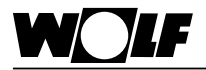

**6.3 Elektrischer Anschluss des ISM8e**

Für den elektrischen Anschluss ist das ISM8e zu öffnen. Dazu muss die Schraube herausgedreht und der Deckel an dieser Seite angehoben werden.

− Das USB-Netzkabel wird wie im folgenden Bild dargestellt angeschlossen. Die benötigten Kabeldurchführungen sind mit einem geeigneten Werkzeug vorsichtig herauszubrechen (z. B. mit einer Spitzzange).

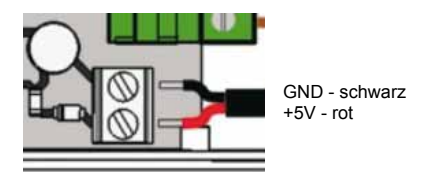

- − Beim Anschluss des eBus-Kabels ist die Polung zu beachten. (Bei Rückansicht der CWL ist bei Steckerleiste X1 auf der linken Seite der "-"-Pol und rechts der "+"-Pol!.)
- − Das Ethernetkabel wird in die RJ45-Buchse des ISM8i gesteckt.
- − Die angeschlossenen Kabel sind nun mit den Kabelzugentlastungen zu fixieren.

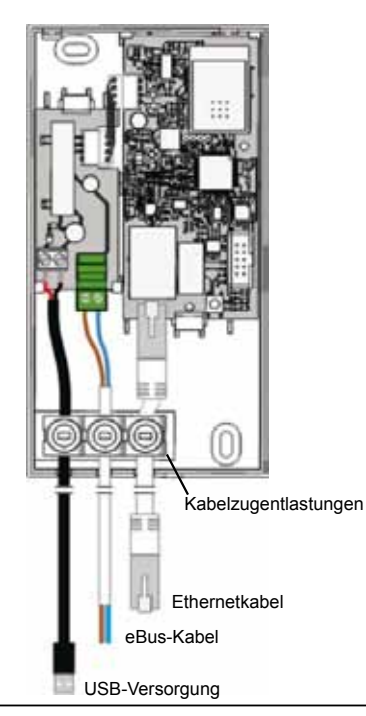

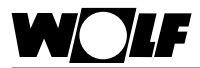

#### **6.4 Montage des ISM8e**

Das ISM8e kann an den beiden Schraubenlöchern an der Wand befestigt werden. Die Maße sind in folgender Abbildung ersichtlich.

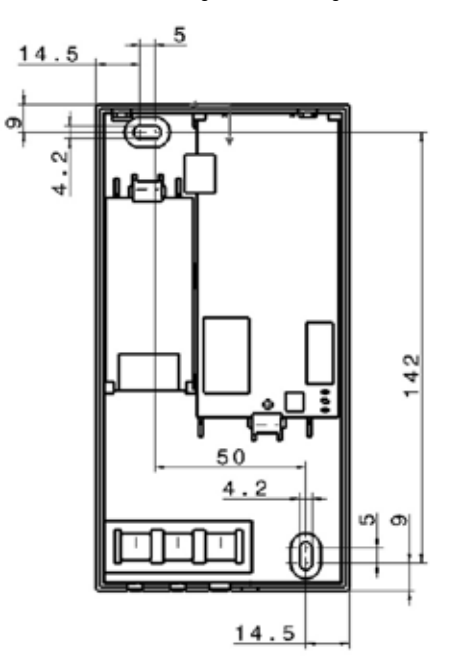

Im Anschluss daran wird der Deckel geschlossen und mit der Schraube fixiert. Bei einem mobilen Einsatz muss für eine sichere Lage des ISM8e gesorgt werden.

#### **6.5 Montage des BAOS-Moduls**

Das BAOS-Modul ist für eine Hutschienenmontage vorgesehen und muss nur noch "eingeklipst" werden (z.B. in einem Schaltschrank).

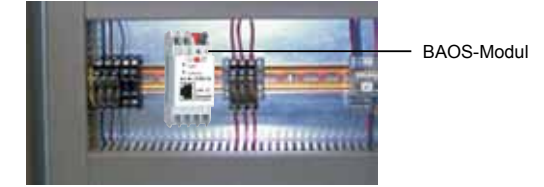

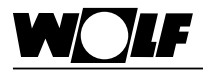

# **6. Aufbau und Montage**

**6.6 Verbindung ISM8e, BAOS-Modul und eBus-System** Abschließend müssen noch die Verbindungen zwischen ISM8e, BAOS-Modul sowie der CWL hergestellt werden.

> Für die Ethernet-Verbindung und damit den Datenaustausch zwischen

> BAOS-Modul und ISM8e wird das Netzwerkkabel des ISM8e am BAOS-Modul angesteckt.

> Für die eBus-Kommunikation wird das eBus-Kabel an der Schraubsteckverbindung X1 der CWL angeschlossen (siehe Montage- und Bedienungsanleitung CWL-Excellent).

Nachfolgende Abbildung erläutert dies genauer:

<sub>Hinweis</sub>] Das BM-2(0) muss ebenfalls an die eBus-Verbindung angekoppelt werden.

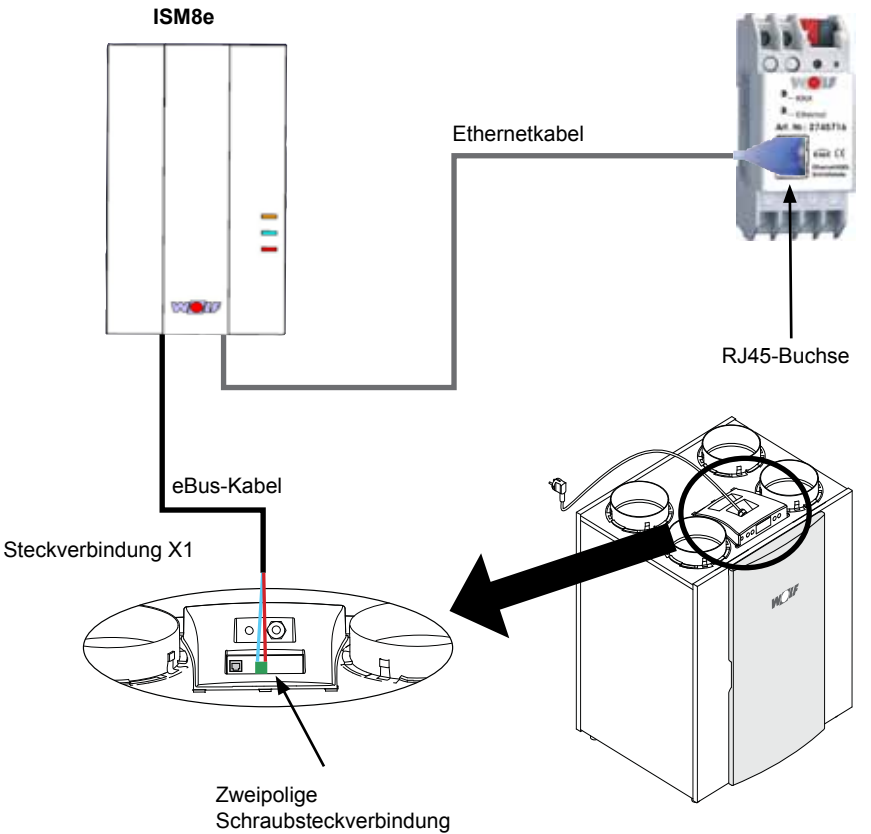

**BAOS-Modul**

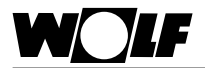

## **7. Konfiguration des BAOS-Moduls**

Vor der Inbetriebnahme muss das BAOS-Modul konfiguriert werden. Das Modul ist dazu an den KNX-Bus anzuschließen und bauseits mit einer Spannung von 12V - 24V DC zu versorgen. Jetzt ist in der Software ETS (min. ETS4!) die produktspezifische Datenbank zu importieren:

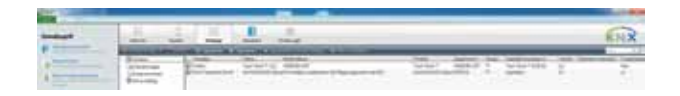

Im Menü "Kataloge" und anschließend "Importieren" ist die "Wolf-**KNX-Datenbank.knxprod"**-Datei auszuwählen, die auf der Wolf-Homepage (www.wolf-heiztechnik.de) zu finden ist. Nun erscheint die "Wolf-KNX-Schnittstelle" unter dem Hersteller Wolf. Dieses Gerät kann damit im gewünschten Projekt in die Gebäude- und Topologiestruktur eingebunden werden.

Im Projekt können nun die Einstellungen für das BAOS-Modul vorgenommen sowie die im System vorhandenen eBus-Geräte und deren Datenpunkte hinzugefügt werden:

1. Einstellungen:

Unter "Parameter"  $\rightarrow$  "Allgemein"  $\rightarrow$  "Einstellungen:" kann ein Gerätename für das BAOS-Modul vorgegeben werden. Standardmäßig ist hier bereits "Wolf KNX-Schnittstelle" hinterlegt, was aber geändert werden kann.

Anschließend ist auszuwählen, dass lediglich ein Lüftungsgerät als "standalone" Variante separat im System vorhanden ist: "Nur Lüftungsgerät CWL-Excellent"

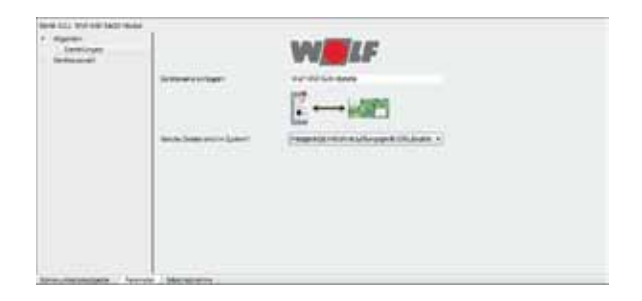

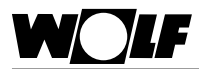

2)Datenpunkte: Durch die Auswahl in 1) werden die Kommunikationsobjekte des BM-2(0) und des CWLs freigeschaltet. Diese können nun mit den Gruppenadressen verbunden werden.

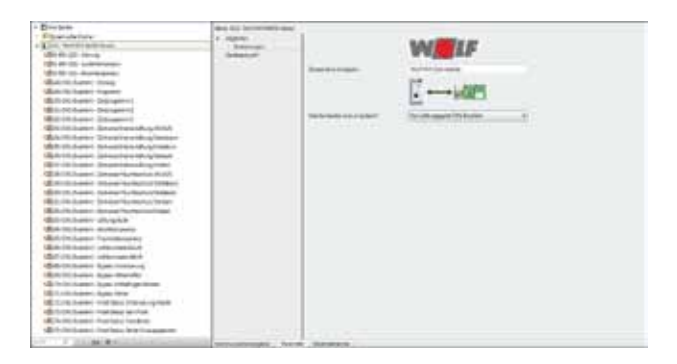

Sind alle Gruppenadressen wie gewünscht eingestellt, wird das BAOS-Modul programmiert. Dazu ist unter .Inbetriebnahme" der Punkt "Programmieren" und darin "Physikalische Adresse & Applikationsprogramm" auszuwählen. Auf dem BAOS-Modul muss nun 1x die Programmiertaste gedrückt werden. Das Programmieren kann etwa bis zu einer Minute dauern.

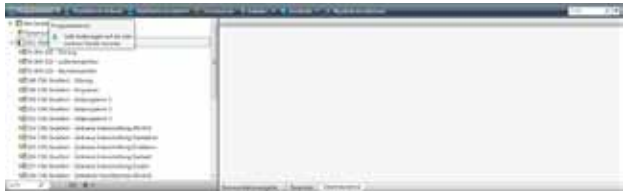

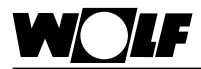

**8. Inbetriebnahme** Nach der Montage des ISM8e und BAOS-Moduls sowie dessen Konfiguration über die ETS folgt mit der Inbetriebnahme der letzte Schritt. Das ISM8e ist über das mitgelieferte USB-Netzteil ebenso mit Spannung zu versorgen, wie das BAOS-Modul (erfolgt bereits bei der Konfiguration) und das CWL-Excellent.

> Nachfolgende Abbildung zeigt den kompletten (Anschluss-)Plan des KNX-Schnittstellen-Set extern:

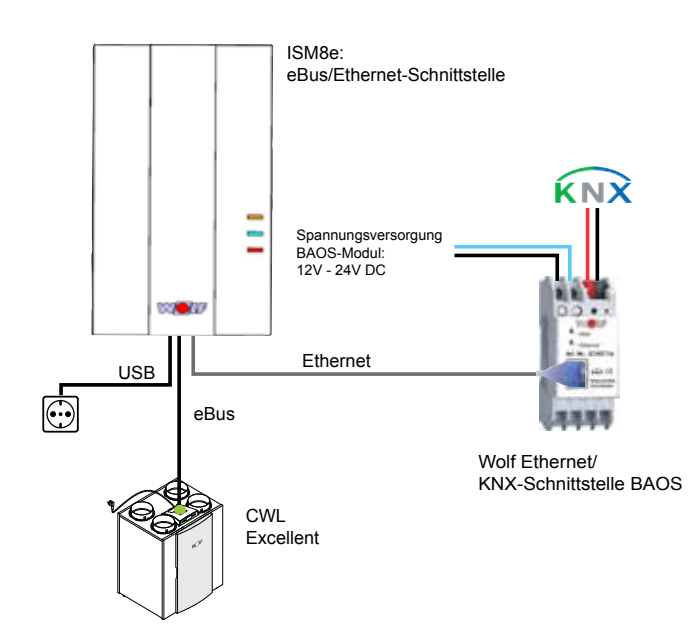

Die Daten(-punkte) können nun z. B. an einer Gebäudeleittechnik auf KNX-Seite angezeigt bzw. verändert oder mit anderen KNX-Komponenten über die Gruppenadressen verknüpft werden.

**Hinweis** 

Im Betrieb kann es bis zu 1 Minute dauern, bis alle Datenpunkte aktualisiert sind.

Daneben kann es zu minimalen Abweichungen zwischen Werten im eBus-System und Werten auf KNX-Seite kommen, da z.B. die Temperaturen erst bei einer Änderung von min. 0,5°C auf KNX-Seite aktualisiert werden.

Bedeutung der LEDs auf dem ISM8e:

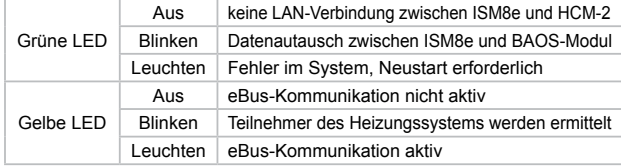

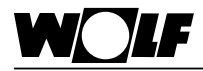

# **9. Datenpunkte**

**9. Datenpunkte** In diesem Abschnitt werden die derzeit verwendeten KNX-Kommunikationsobjekte beim KNX-Schnittstellen-Set extern und deren Gerätezugehörigkeit (BM-2(0) oder CWL-Excellent) beschrieben.

- Die Dekodierung aller Datenpunkte ist in Abschnitt 9.4 ersichtlich. Hinweis 1
- Werte, die von einem Sensor nicht geliefert werden bzw. nicht geliefert werden können, werden mit dem Ersatzwert 0 belegt. Ist ein Sensor nicht belegt wird er als "offen" dargestellt, der zugehörige Wert entspricht -40. Hinweis 2

**9.1 BM-2(0)** Vom Systembedienmodul BM-2(0) können folgende Datenpunkte gelesen werden:

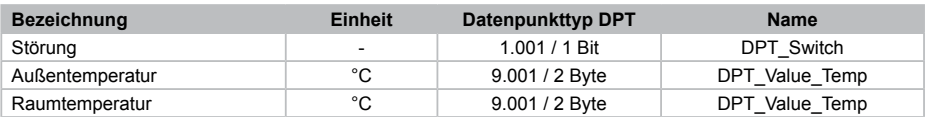

#### **9.2 Wohnraumlüfung CWL-Excellent**

Eine Wohnraumlüftung besitzt neben Lese- ("Output")auch Schreibparameter ("Input").

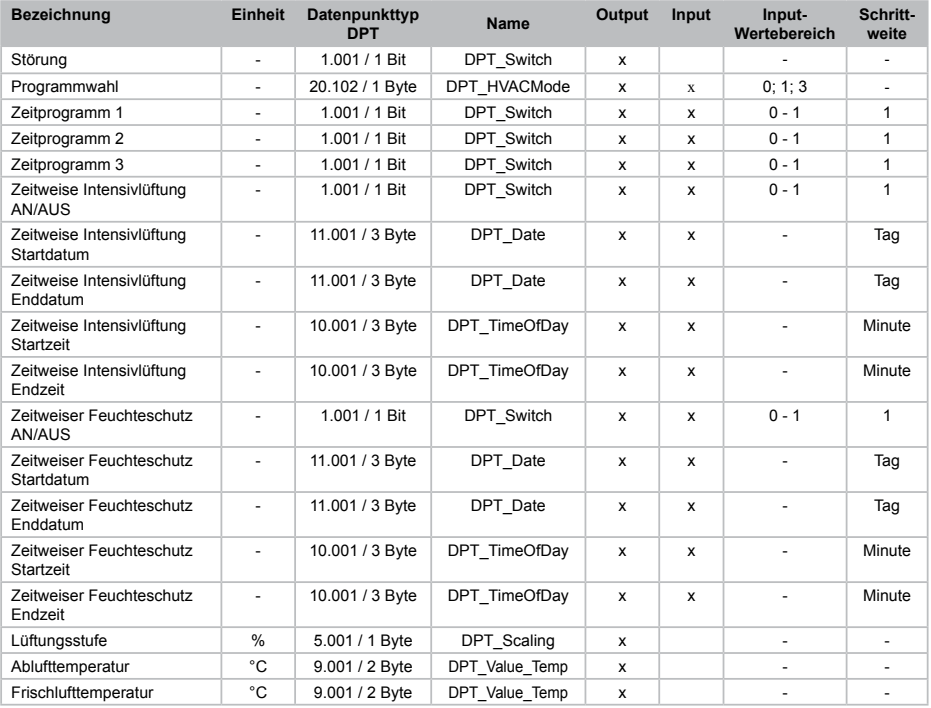

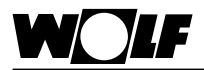

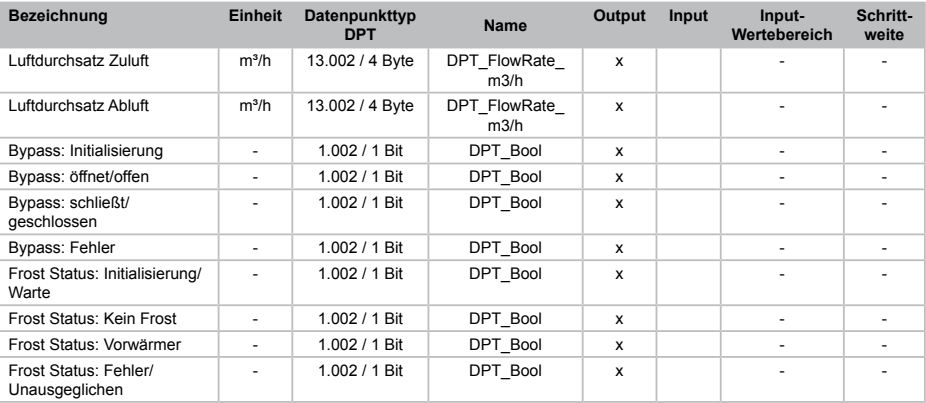

Die Datenpunkte "Störung" bis einschließlich "Zeitweiser Feuchteschutz Endzeit" sind am BM-2(0) ablesbar bzw. einstellbar. die Datenpunkte "Lüftungsstufe" bis "Frost Status: Fehler/Unausgeglichen" können dagegen direkt an der CWL Excellent abgelesen werden. Hinweis 1

Zur Aktivierung "Zeitweise Intensivlüfung" und "Zeitweiser Feuchteschutz" müssen zunächst jeweils Datum und Zeit und anschließend die AN/AUS Datenpunkte gesetzt werden (DP Nr.153 bzw. 158). Hinweis 2

**9.3 Belegung der Datenpunkte im BAOS-Modul** gister abgelegt. Nachfolgende Tabelle zeigt, wo genau jeder ein-Im BAOS-Modul werden die Parameter ähnlich wie in einem Rezelne Datenpunkt Modul für Modul abgelegt ist**.**

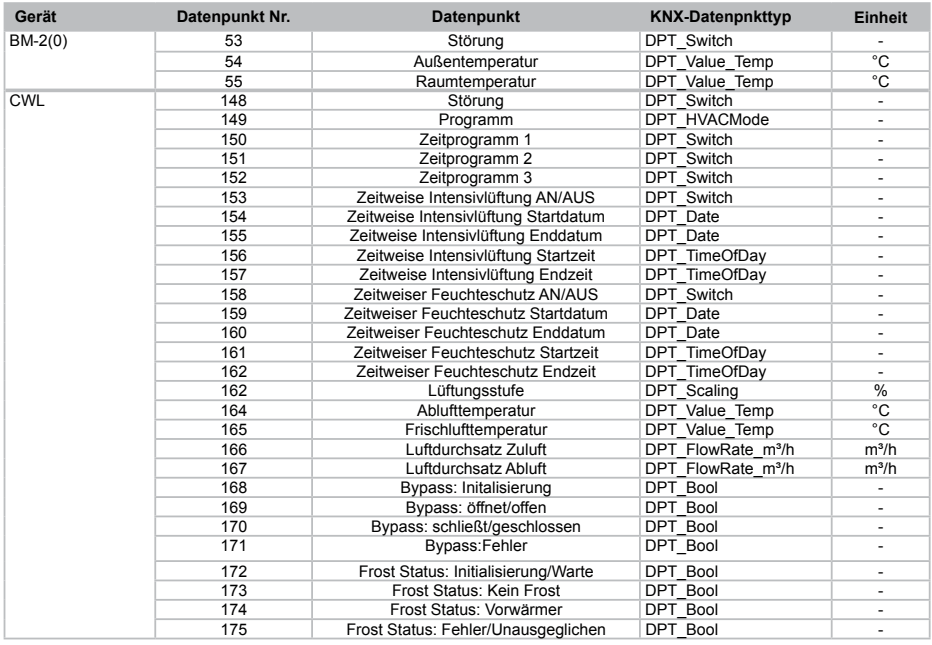

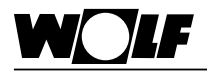

#### **9.4. Kodierung der Variablen**

#### **9.4.1 Programmwahl CWL Excellent (DPT\_HVACMode)**

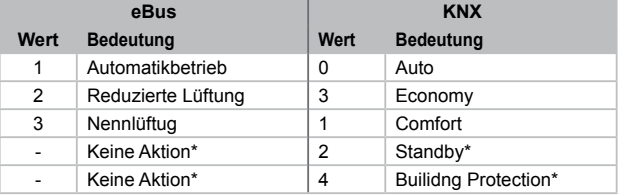

\* Diese Programme werden auf eBus-Seite nicht unterstützt. Bei Auswahl erfolgt keine Aktion!

#### **9.4.2 Status Datenpunkte**

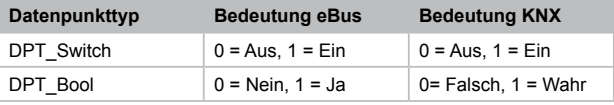

## **9.4.3 Lüftungsstufe CWL (DPT\_Scaling)**

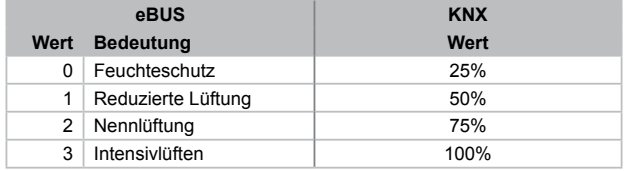

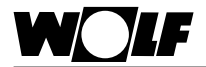

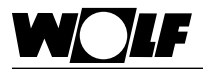

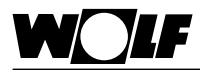

# 10. Stichwortverzeichnis

## $\mathbf{A}$

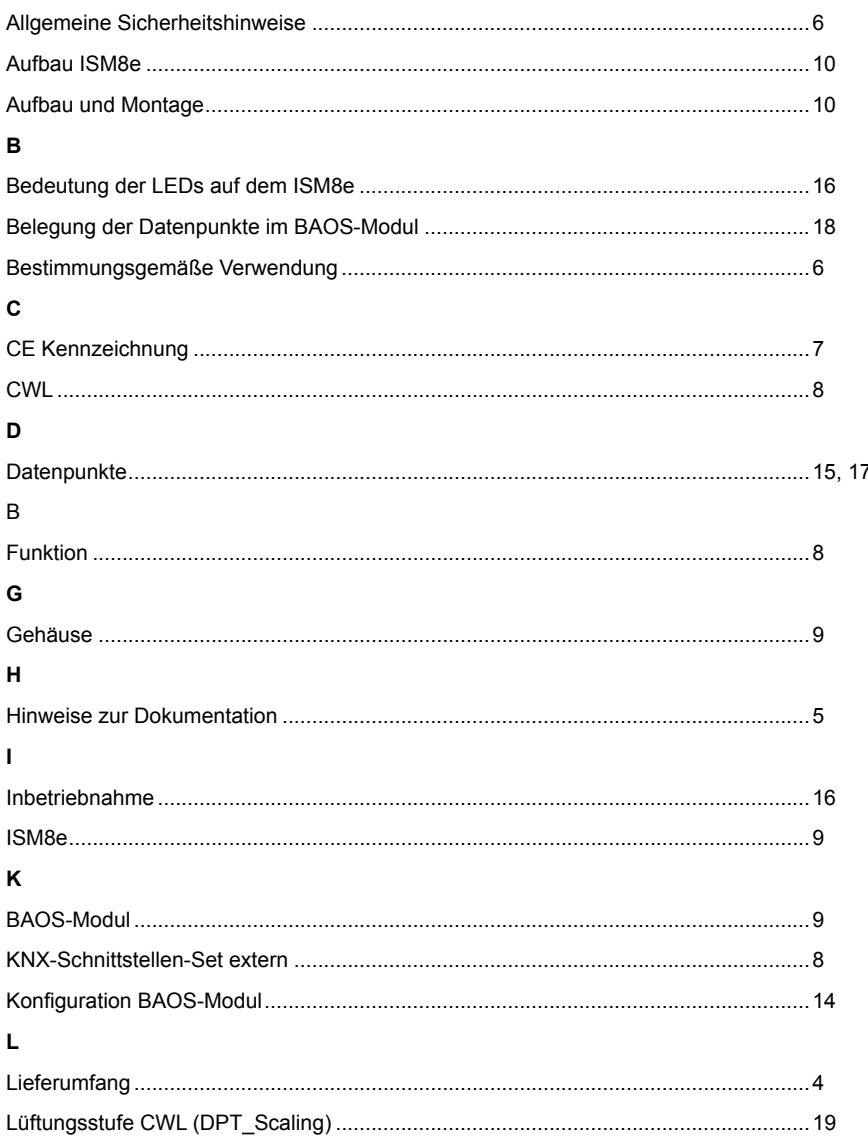

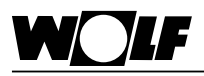

#### M

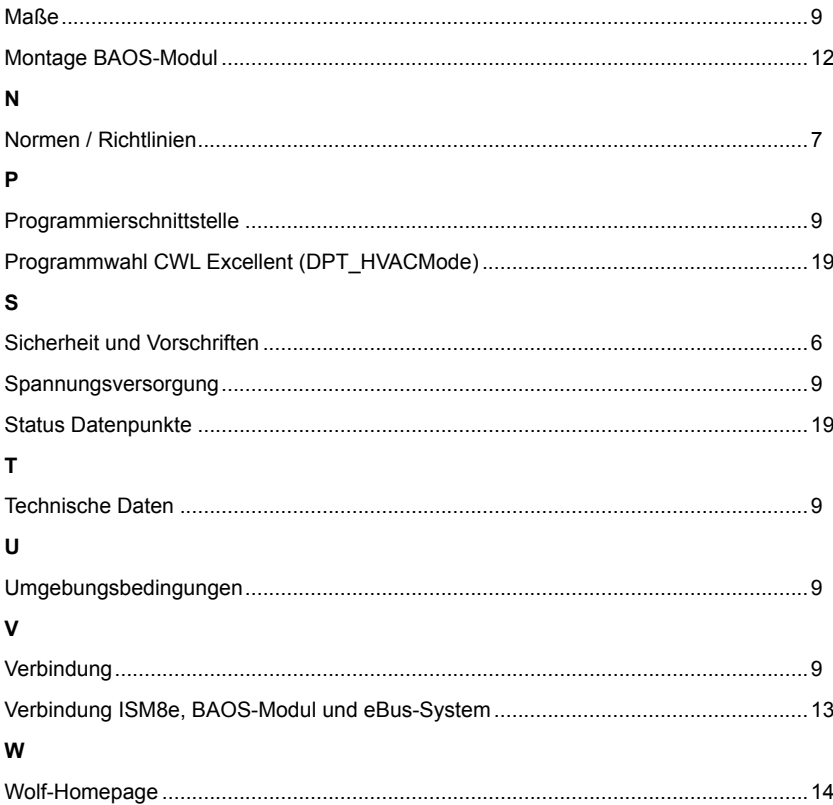

Wolf GmbH Postfach 1380 • D-84048 Mainburg • Tel. +49(0)8751/74-0 • Fax +49(0)8751/74-1600 Internet: www.wolf-heiztechnik.de

**3064276\_201507 Änderungen vorbehalten!**